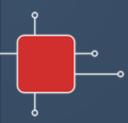

# Learning Toolbox

for ePosters at AMEE 2024

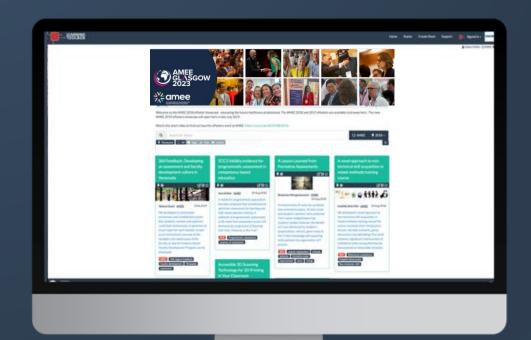

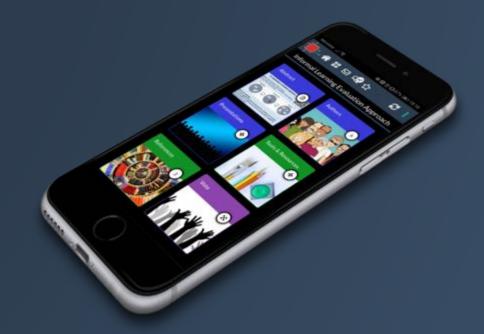

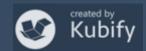

### What we will cover today

- What is different about a Learning Toolbox ePoster
- How the ePosters will work at AMEE 2024
- Creating an ePoster stack
- Further support available
- Deadline dates
- Anything else?

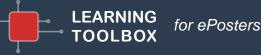

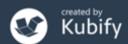

### What is different about a Learning Toolbox ePoster?

You can add more than just one file or resource.

Learning Toolbox allows you to create a *collection* of materials (a *stack*) to present to and share your work.

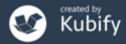

### What can you include?

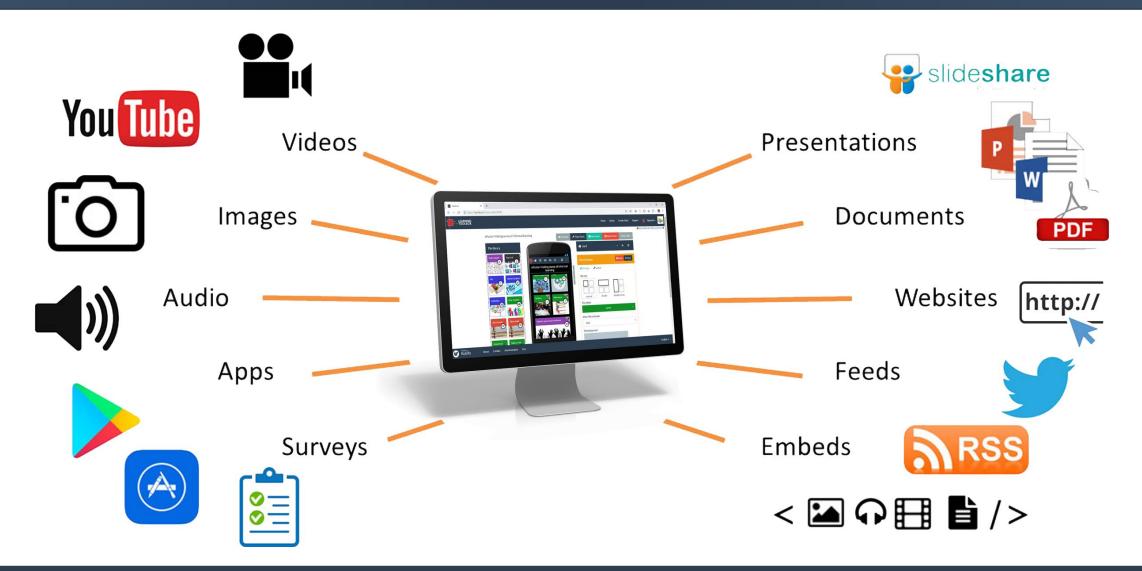

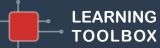

for ePosters

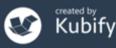

### Let's look at two previous AMEE ePosters

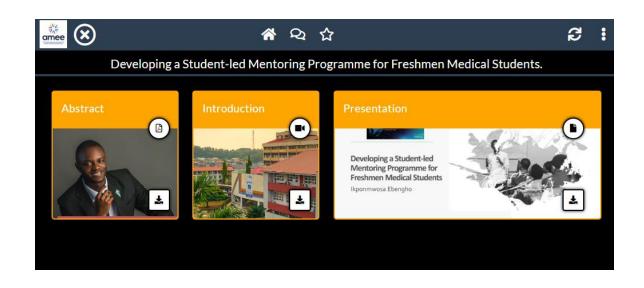

https://api.ltb.io/show/BUSVS

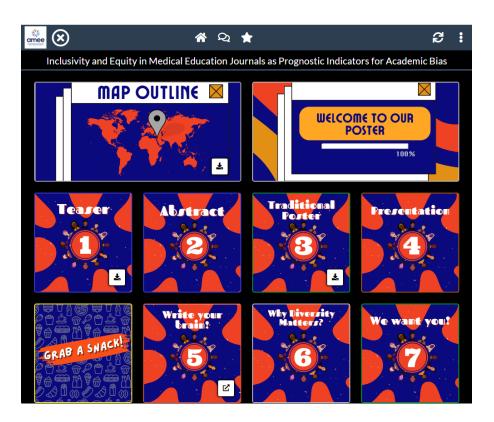

https://api.ltb.io/show/ABOUF

for ePosters

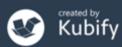

### You could choose to include content to:

### Present your work and yourself

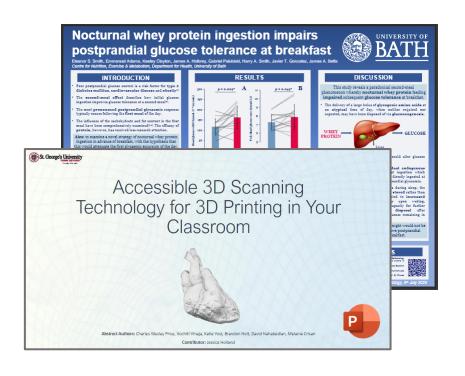

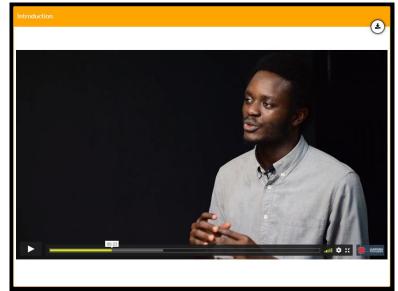

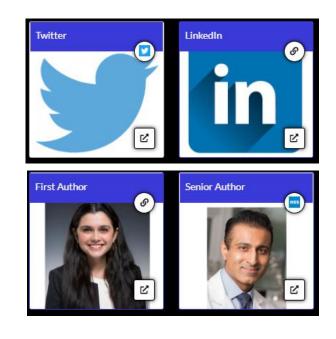

Presentation

Video

Profile

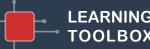

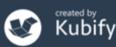

### You could choose to include content to:

### Provide delegates with background detail...

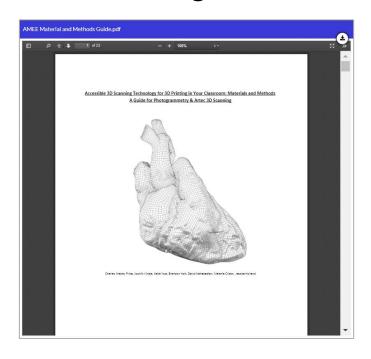

'How to' guides

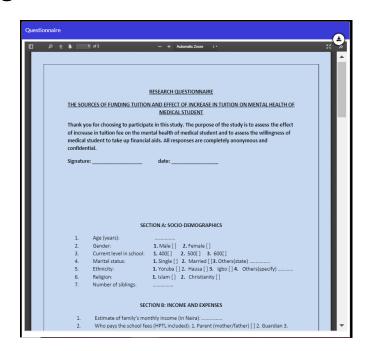

Surveys & guidelines used in the study

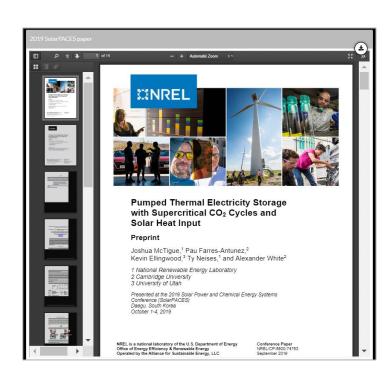

Related papers

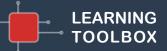

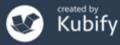

# How do people view your ePoster/stack?

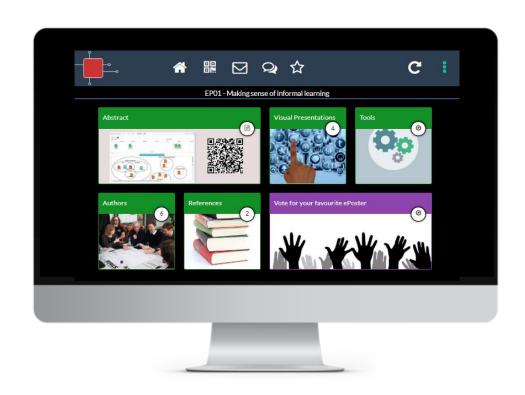

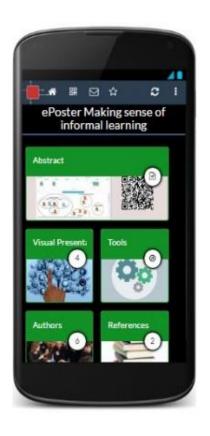

Viewable across platforms/devices – in web browser or app

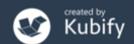

# Viewing ePosters during the conference

Delegates will have multiple ways to access the ePosters:

The showcase websites
 (available through the conference app)

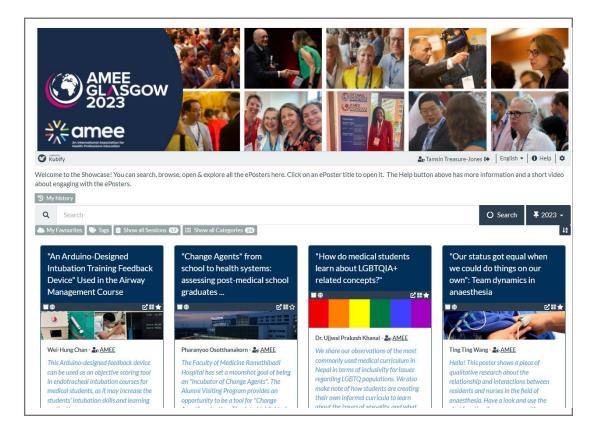

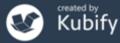

# Viewing ePosters during the conference

Delegates will have multiple ways to access the ePosters:

The summary poster walls

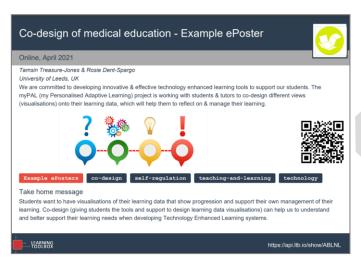

Summary poster

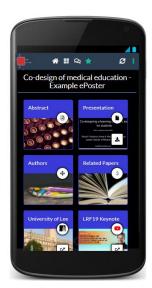

ePoster

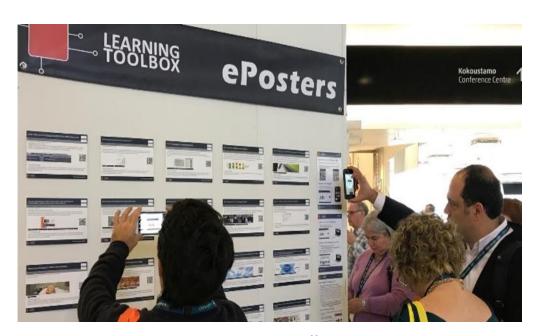

poster wall

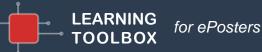

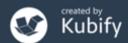

# Viewing ePosters during the conference

Delegates will have multiple ways to access your ePosters:

Onsite screens
 (connected to the showcase)

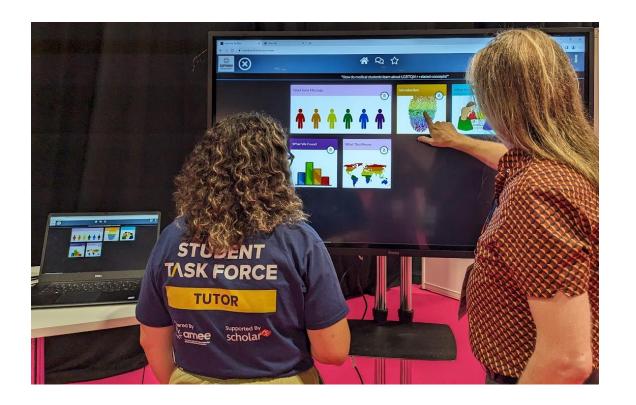

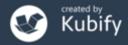

### Poster in your pocket

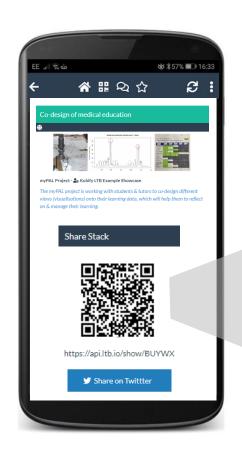

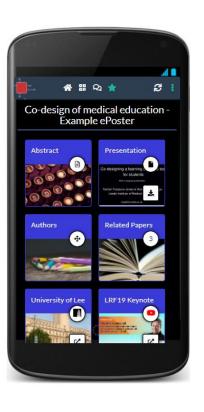

Easy for you to show and share your ePoster wherever you are.

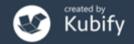

### Connecting with your viewers at any time

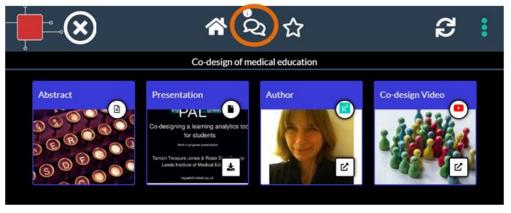

Your ePoster has its own chat channel.

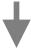

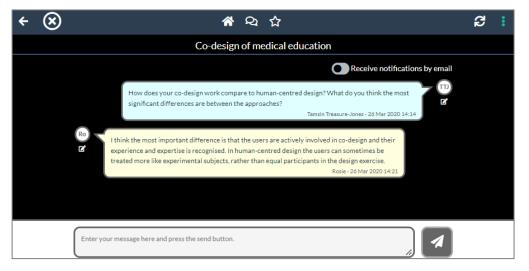

Viewers of your ePoster will be able to view and engage with this text chat and get notifications of new messages.

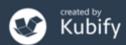

### Some AMEE ePosters will be presented live

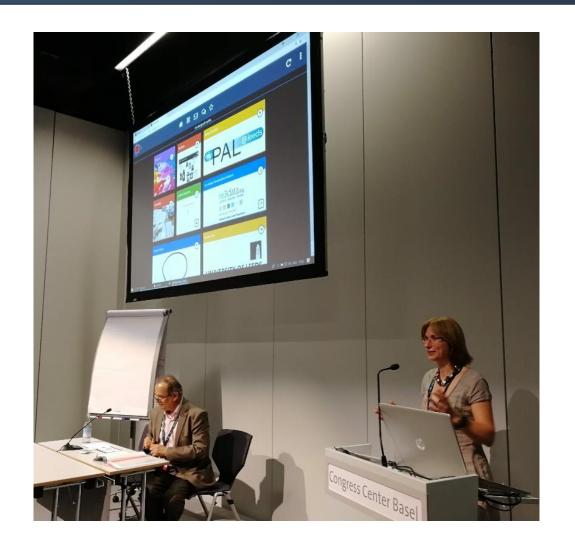

Some AMEE ePosters will also be presented live at the conference.

AMEE will have told authors if their ePoster was accepted for live presentation.

If you are presenting live then you will have 3 minutes to present and 3 minutes for questions. More information will be sent closer to the conference.

for ePosters

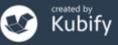

# Creating your ePoster

# Activating your invite link & creating your account

Dear Tamsin Treasure-Jones.

Congratulations on having your ePoster accepted for Conference!

Your ePoster title

Conference is using a new and interactive approach to the posters, based around the use of the Learning Toolbox platform.

Learning Toolbox allows you to create and arrange a collection of material (we call it a Stack) that can be used to present and share your work. At the simplest level you can just add a presentation to your Stack, but the platform allows you to do much more.

The <u>first</u> thing that you need to do is to follow the steps below to activate your invite and set-up your Learning Toolbox author account.

CLICK ON THIS INVITE LINK: https://api.ltb.io/join/i+ABLKM AND THEN

Sign in with your Learning Toolbox account (if you already have one)

OR

Sign in with any of the listed social media accounts

for ePosters

OR

Create your own Learning Toolbox account. Click on "I don't have a Learning Toolbox account" and follow the instructions. You will be sent a validation email within a few minutes (check your spam or junk folder if you do not receive it)

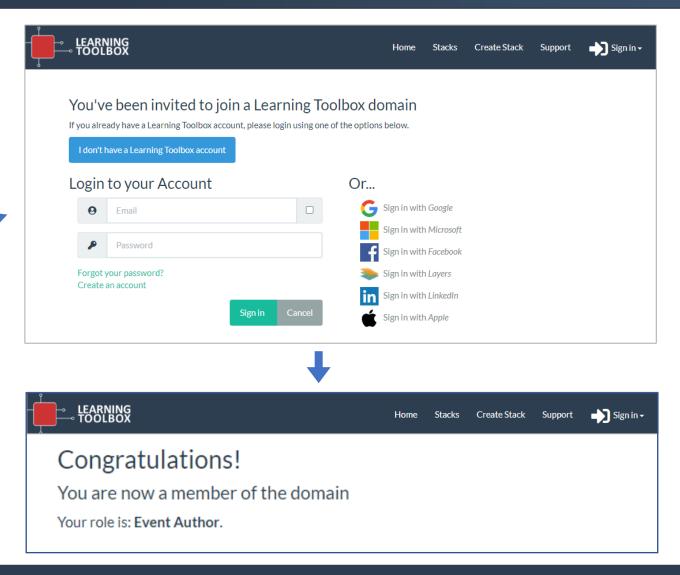

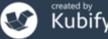

### Creating your ePoster/stack

**Sign in** to Learning Toolbox using the account you created.

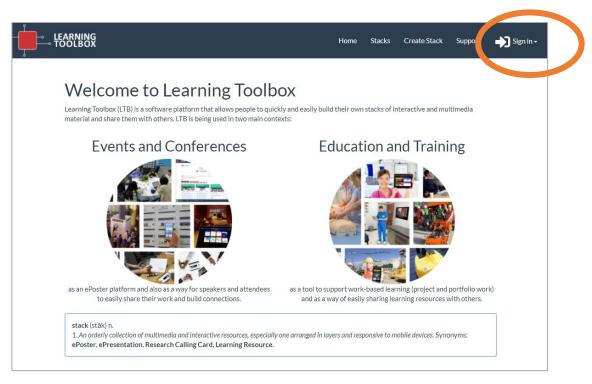

https://my.ltb.io

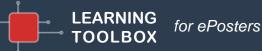

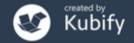

# Key steps

Consider what content (presentations, videos, weblinks, documents) you have which presents and explains your work well. Gather that content together ready to include in your ePoster/stack.

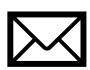

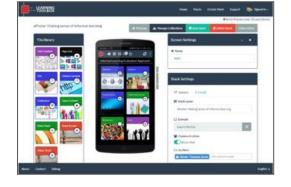

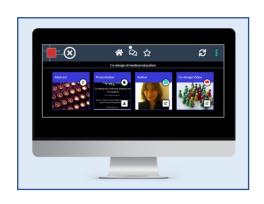

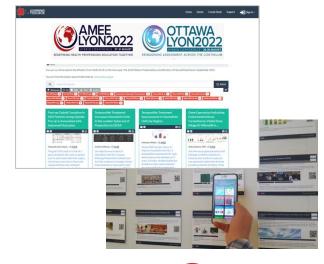

Click on your invite link and create your account

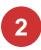

Sign-in to my.ltb.io and create your ePoster stack

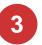

**Preview** and check your ePoster then mark it as ready

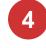

We will publish your ePoster & print your mini-poster so that delegates can access it

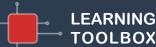

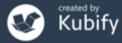

# Support Available

### Support Page

#### LTB SUPPORT PAGE FOR AMEE

If you can't find the answer to your ePoster question below or in the FAQs then please contact us at support@stack.services

- + ePosters at the AMEE Conference
- Important Dates & Deadlines for the AMEE ePosters
- → Webinar for ePoster authors (10th May)
- → AMEE 2024 ePoster Competition

#### Creating an ePoster/Stack

- Get started in just 3 minutes Video (3 minutes)
- How to create an ePoster stack Demo video (21 minutes)
- + How to create an ePoster stack Written guide
- + Advice from Ken Masters (AMEE TEL Committee)

Explore some inspiring ePosters from a range of conferences and events

- Explore some great ePosters/Stacks
- Take a tour of some wonderful ePosters with the authors

#### **ePoster Presentations**

- What is an "ePoster On Demand"?
- + Presenting your AMEE ePoster

If you have a question that is not about the ePosters then please look at the AMEE 2024 Conference Page.

#### Answers to Frequently Asked Questions (FAQs)

You can find answers to more detailed questions on the <u>FAQ page</u> or by pressing the in-line help button (?) in the interface next to the item that you want to know more about.

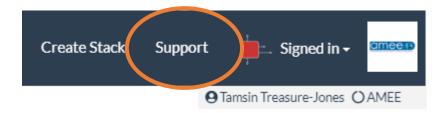

Click on Support when you are signed into Learning Toolbox

FAQ help buttons

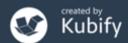

# Support - inspiration

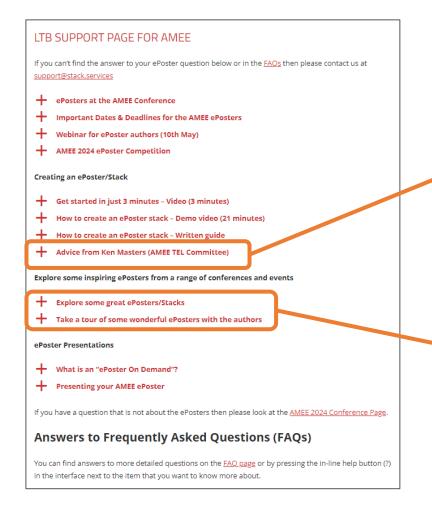

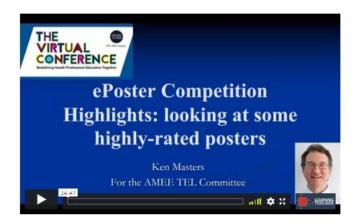

Advice from Ken Masters

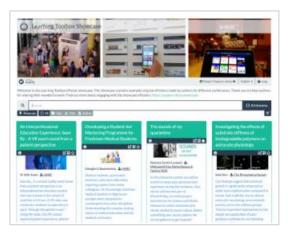

Showcase of ePosters

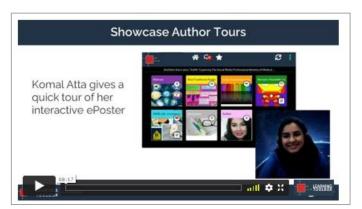

Interviews with ePoster authors

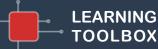

for ePosters

### Support – Guides and FAQs

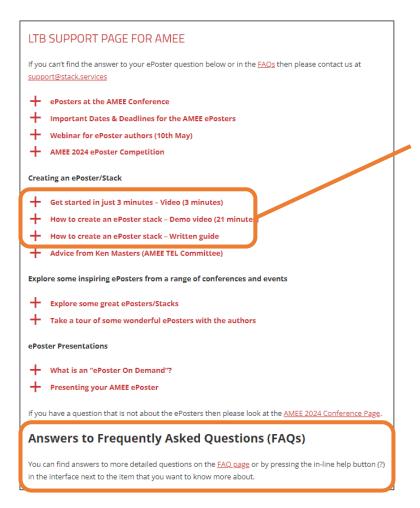

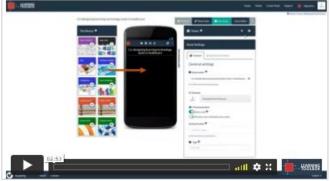

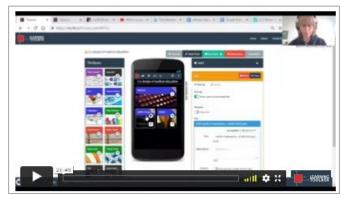

#### 3 minute introduction to editor

#### 20 minute demo

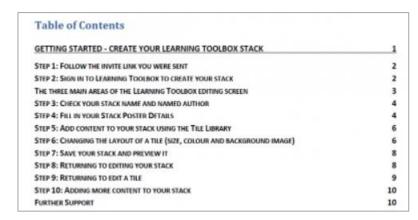

Written guide

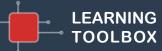

# Support - email

#### LTB SUPPORT PAGE FOR AMEE

ryou can't find the answer to Poster question below or in the <u>FAQs</u> then please contact us at support@stack.services

- T Crossers at the AMEE Conference
- Important Dates & Deadlines for the AMEE ePosters
- Webinar for ePoster authors (10th May)
- → AMEE 2024 ePoster Competition

#### Creating an ePoster/Stack

- Get started in just 3 minutes Video (3 minutes)
- + How to create an ePoster stack Demo video (21 minutes)
- How to create an ePoster stack Written guide
- + Advice from Ken Masters (AMEE TEL Committee)

Explore some inspiring ePosters from a range of conferences and events

- Explore some great ePosters/Stacks
- Take a tour of some wonderful ePosters with the authors

#### **ePoster Presentations**

- → What is an "ePoster On Demand"?
- → Presenting your AMEE ePoster

If you have a question that is not about the ePosters then please look at the AMEE 2024 Conference Page.

#### Answers to Frequently Asked Questions (FAQs)

You can find answers to more detailed questions on the <u>FAQ page</u> or by pressing the in-line help button (?) in the interface next to the item that you want to know more about.

### support@stack.services

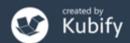

### Support – tailored emails

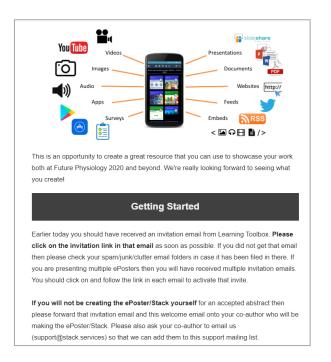

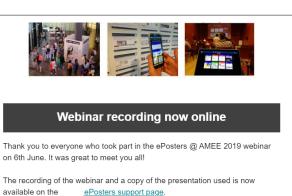

The webinar covers the same topics as questions 1-3 on the support page, as well as introducing the important dates for AMEE. You can also find the important dates listed on the support page.

Please remember that you need to set up a Learning Toolbox account by clicking on the invite link in the welcome email you were sent, before you start to make your own ePoster.

We hope you find the webinar and other support videos useful and enjoy creating your own ePosters. Please do contact us if you have any questions.

#### **ePosters beyond the Showcase**

Thank you to everyone for creating such great ePosters for the <u>Dentistry</u>.

<u>Academy of Distinguished Educators Showcase 2020</u>. We were very impressed by your creative designs and we hope you will continue to use your ePosters to share and discuss your work after the conference.

#### Your ePoster beyond the conference

You can continue to use your ePoster after the conference to give others a rich overview of your work. You can even edit and update it, if the discussions at the conference led to new ideas for what to include. Alternatively if you do not want your ePoster to be viewable after the Showcase then you can simply change the access permissions and make it private again.

You might find these FAQ answers helpful:

- How do I favourite my ePoster in the app for easy access
- How can I share my ePoster face to face
- How can I share my ePoster from my computer
- How can I download my mini-poster for printing
- How can I change access permissions on my ePoster

If you have any questions for us about this or any other aspect of continuing to use your ePosters then do email us at support@stack.services

We hope you enjoyed creating and exploring the ePosters.

### Providing regular guidance & reminders

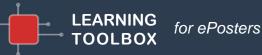

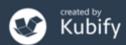

# ePoster support – onsite help desk

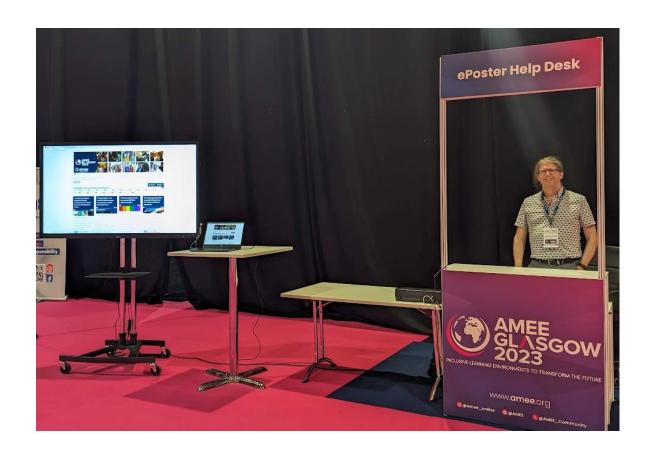

Onsite support for authors & delegates

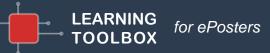

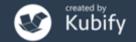

# Early *optional* date for competition entry

### **AMEE ePoster Competition Entry**

• 1<sup>st</sup> July

Complete your ePoster stack and mark as ready <u>if</u> you want to enter the **AMEE** ePoster competition

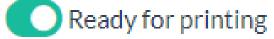

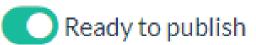

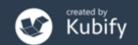

# **AMEE ePoster Competition**

#### LTB SUPPORT PAGE FOR AMEE

If you can't find the answer to your ePoster question below or in the <u>FAQs</u> then please contact us at <u>support@stack.services</u>

- ePosters at the AMEE Conference
- Important Dates & Deadlines for the AMEE ePosters
- Webinar for ePoster authors (10th Mav)
- → AMEE 2024 ePoster Competition

#### Creating an ePoster/Stack

- → Get started in just 3 minutes Video (3 minutes)
- How to create an ePoster stack Demo video (21 minutes)
- How to create an ePoster stack Written guide
- Advice from Ken Masters (AMEE TEL Committee)

Explore some inspiring ePosters from a range of conferences and events

- + Explore some great ePosters/Stacks
- Take a tour of some wonderful ePosters with the authors

#### ePoster Presentations

- → What is an "ePoster On Demand"?
- Presenting your AMEE ePoster

If you have a question that is not about the ePosters then please look at the AMEE 2024 Conference Page.

#### **Answers to Frequently Asked Questions (FAQs)**

You can find answers to more detailed questions on the <u>FAQ page</u> or by pressing the in-line help button (?) in the interface next to the item that you want to know more about.

You can find more information about the AMEE ePoster Competition on the Support Page

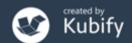

### Deadline date

1<sup>st</sup> August

for ePosters

**Final deadline for everyone**. Complete your ePoster and mark it as ready

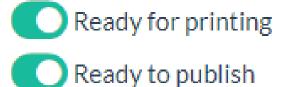

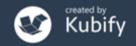

# How to check your ePoster

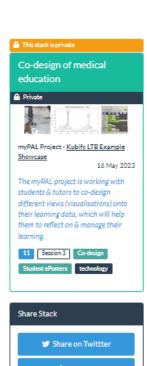

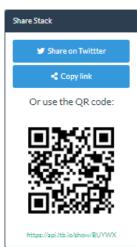

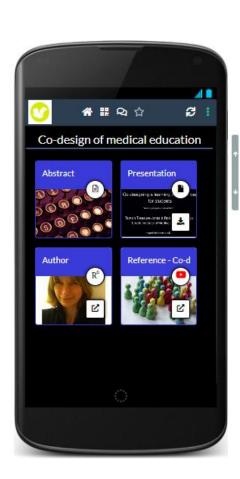

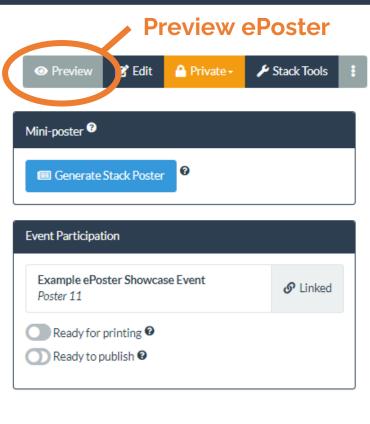

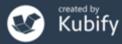

# How to check your ePoster – mobile view on your phone

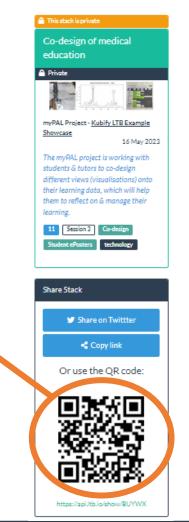

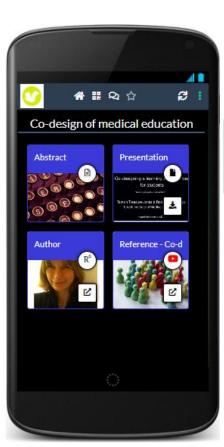

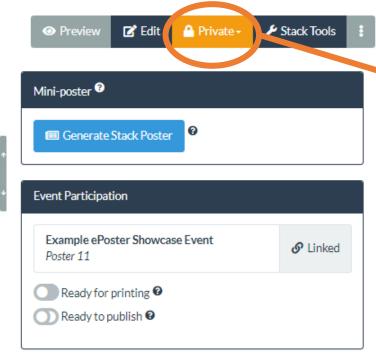

1. Switch the privacy settings to Public and Hidden

2. Scan QR code

with your phone

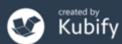

# How to check your summary poster

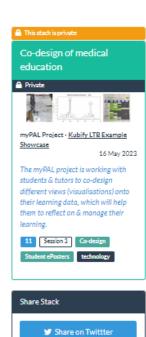

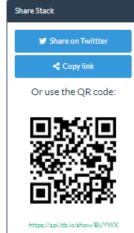

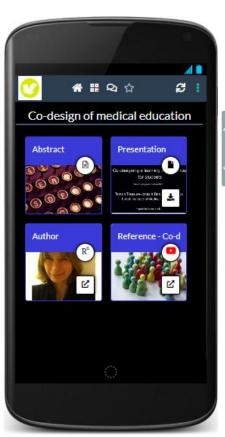

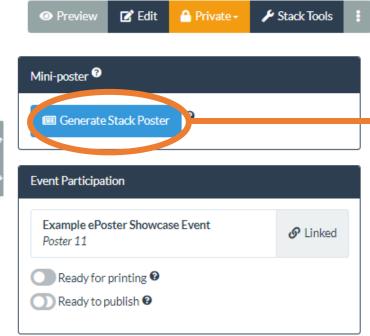

Check summary poster

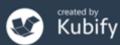

# How to mark your ePoster as ready

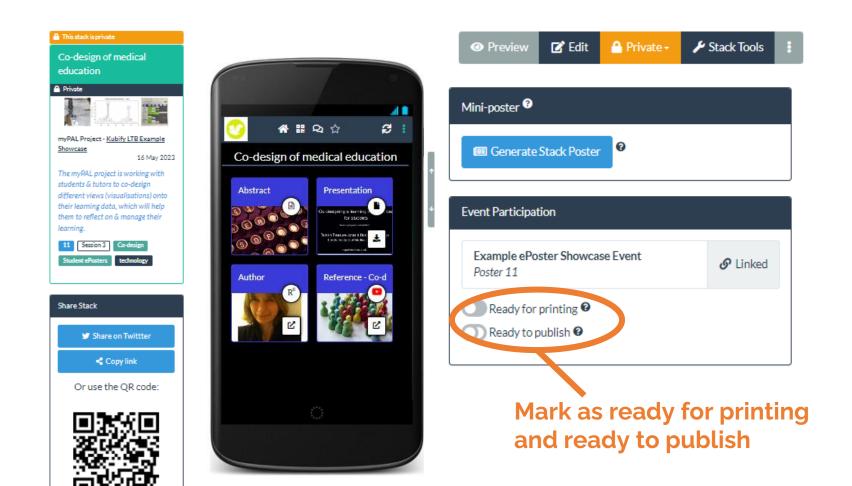

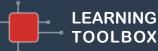

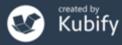

https://api.ltb.io/show/BUYWX

### What we covered today

- What is different about a Learning Toolbox ePoster
- How the ePosters will work at AMEE 2024
- Creating an ePoster stack
- Further support available
- Deadline dates
- Any more questions?

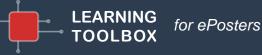

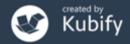